# **Technaxx ® \* Uživatelská příručka Dalekohled FullHD s displejem TX-142**

## <span id="page-0-0"></span>**Úvod**

Prohlášení o shodě pro tento výrobek je k dispozici na: **[www.technaxx.de/](http://www.technaxx.de/)** (v liště "Konformitätserklärung" dole). Před prvním použitím zařízení si pečlivě přečtěte návod k obsluze prosím.

Číslo servisního telefonu technické podpory: 01805 012643 (14 centů/min z pevné linky v Německu a 42 centů/min z mobilních sítí). Email zdarma:

#### **[support@technaxx.de](mailto:support@technaxx.de)**

Podpora hotline je k dispozici od pondělí do pátku od 9:00 do 13:00 & od 14:00 do 17:00

Tato jednotka není určena pro použití osobami (včetně dětí), které mají snížené fyzické, smyslové nebo duševní schopnosti anebo nedostatek zkušeností či znalostí, pokud nejsou pod dozorem nebo instruovány o tom, jak používat tento přístroj, osobou, zodpovědnou za jejich bezpečnost. Na děti by se mělo dohlížet, aby se zajistilo, že si nebudou hrát s tímto přístrojem.

### **Nepoužívejte dalekohled k pozorování slunce, protože si můžete poškodit vaše oči. Nezapomeňte na to!**

Uschovejte tento návod k obsluze pro budoucí použití nebo sdílení produktu opatrnĕ. Udĕlat to samé s originálními doplňky pro tento produkt. V případĕ záruky, obrat'te se na prodejce nebo obchod, kde jste tento výrobek zakoupili. **Záruka 2 roky**

### *Užijte si vašeho výrobku. Sdílejte své zkušenosti a názory na jednom z dobře známých internetových portálů.*

### Před použitím tohoto zařízení si, prosím, přečtěte pečlivě návod k použití.

# **Obsah**

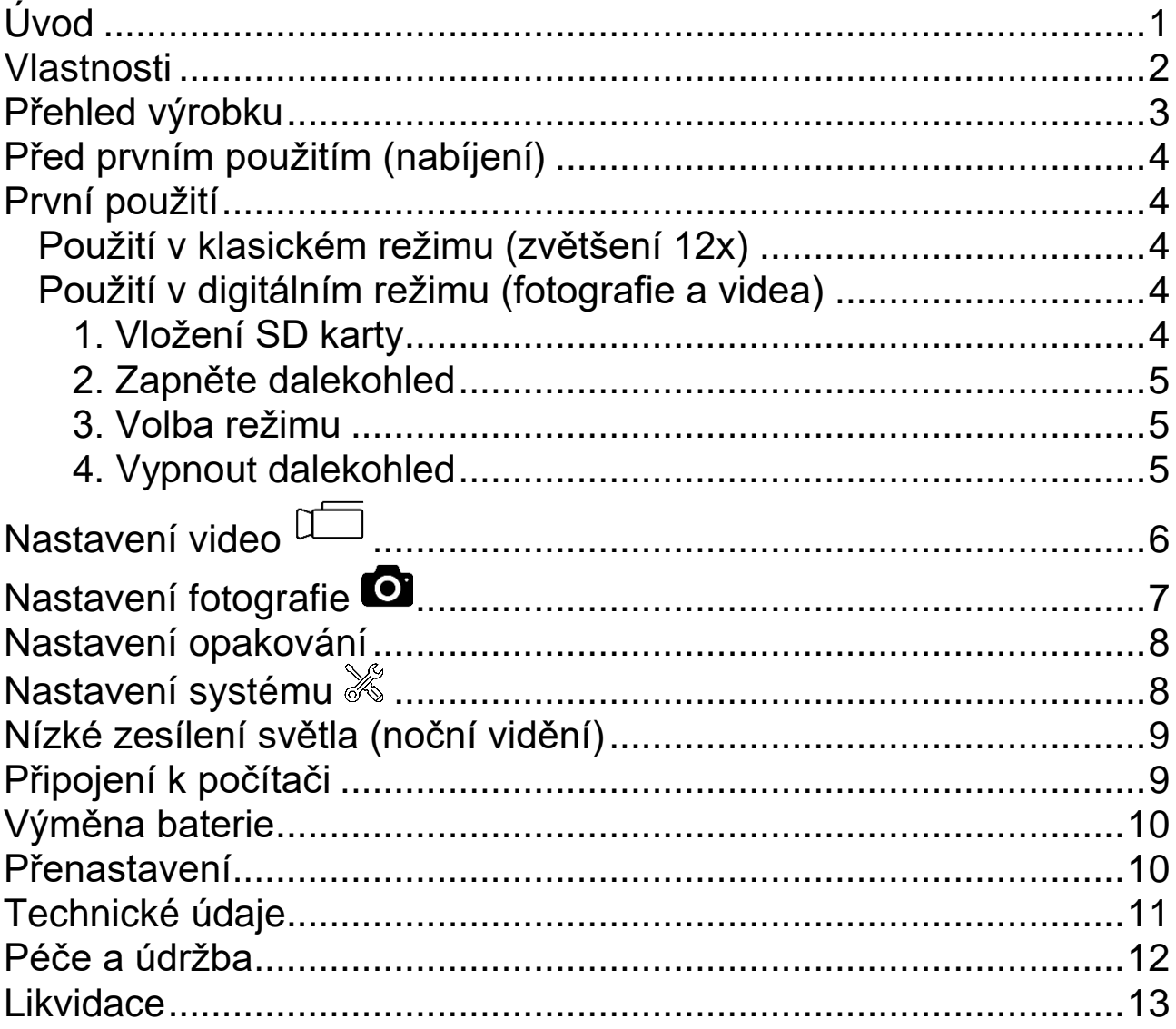

## <span id="page-1-0"></span>**Vlastnosti**

- Barevný displej pro pořizování videí nebo fotografií
- FullHD 1080P(30fps) na videa
- 2592x1944 (JPG) na fotografie
- Digitální zoom až 4násobné zvětšení
- Zesílení při slabém světle (lepší výhled při slabém světle (0,01 lux)
- Podpora karty mikro SD až 128GB
- Vestavěná dobíjecí baterie 2 500 mAh (až 8 hodin záznamu)
- 7h 1080p (30fps) videozáznamů tedy ≈ 32GB
- Optické sklo s 12násobným zvětšením
- Použitelná vzdálenost: od 96 do 1000 metrů

# <span id="page-2-0"></span>**Přehled výrobku**

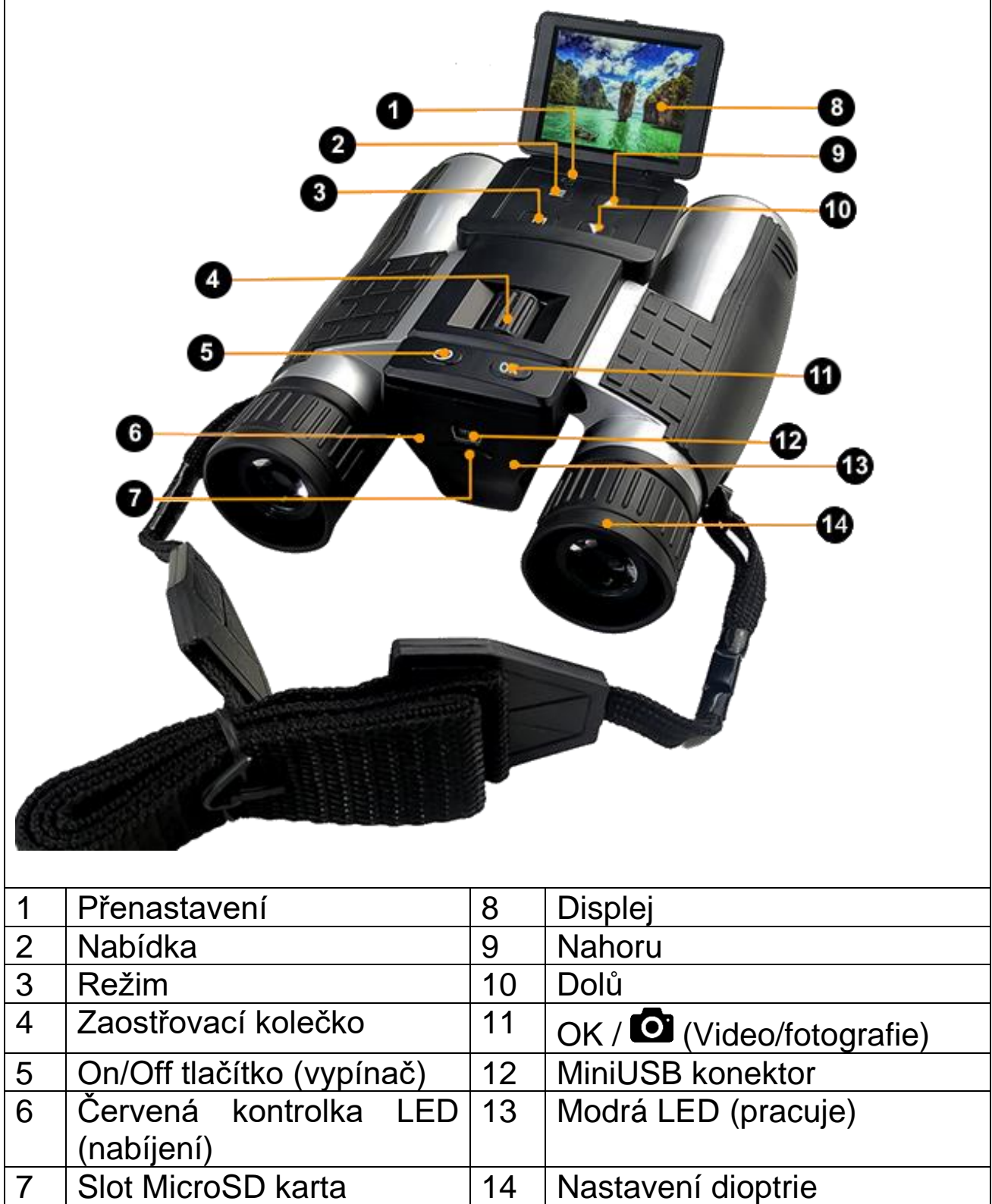

## <span id="page-3-0"></span>**Před prvním použitím (nabíjení)**

TX-142 má interní dobíjecí baterii, která musí být před prvním použitím plně nabita. První nabití baterie trvá přibližně 3 hodiny.

Dalekohled můžete nabíjet buď pomocí běžného USB adaptéru \* (DC 5V / 1A) (\* není součástí balení). Po připojení kabelu USB se TX-142 zapne. Pro nabíjení jej můžete vypnout. Během nabíjení se kontrolka LED nabíjení (6) vlevo k portu MiniUSB změní na ČERVENOU. Když je dalekohled plně nabitý, kontrolka LED nabíjení (6) zhasne.

### <span id="page-3-1"></span>**První použití**

### <span id="page-3-2"></span>**Použití v klasickém režimu (zvětšení 12x)**

Můžete použít TX-142 jako jakýkoli jiný dalekohled. Umístěte oči správně na gumu, upravte rozteč 2 okuláru a zaostřete pomocí zaostřovacího kolečka (4). Nastavení dioptrií (14) můžete také otočit na hledáčku na pravé straně v úrovni gumy, kam umístíte oči.

### <span id="page-3-3"></span>**Použití v digitálním režimu (fotografie a videa)**

V digitálním režimu vám dalekohled umožňuje pořizovat fotografie nebo videa.

**Poznámka:** Pokud budete příliš blízko nebo příliš daleko od cíle, nebude kvalita fotografií nebo videa optimální.

Postavte se ve vzdálenosti 96 až 1000 metrů od cíle. Pokud jste do 96 metrů od cíle, může být rámování zkresleno: fotografie nebo video se mírně posunou dolů.

### <span id="page-3-4"></span>**1. Vložení SD karty**

Vložte SD kartu do slotu pro kartu MicroSD kontakty nahoru.

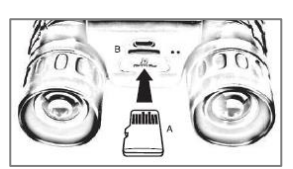

**Připomínka:** Pokud je vložena karta microSD s kapacitou 64GB nebo 128GB, může se na displeji zobrazit zpráva "PROSÍM, VLOŽTE SD KARTU". Pokud ano, prosím, naformátujte kartu MicroSD na binokulární kameře, místo formátování v počítači. Poté restartujte binokulární kameru. Funkce nahrávání bude funkční.

### <span id="page-4-0"></span>**2. Zapněte dalekohled**

Stiskněte a podržte tlačítko napájení (5), dokud se na displeji nezobrazí: Vítejte, dalekohled je připraven fotografovat nebo nahrávat videa.

**Důležité:** Nastavení jazyka a času! Po prvním zapnutí dalekohledu byste měli změnit jazyk (výchozí je angličtina) a čas. Je třeba otevřít systémové nastavení dvojím stisknutím tlačítka nabídky (2). Nyní pomocí tlačítka Dolů (10) přejděte na "Jazyk" / "Datum a čas" a stiskněte tlačítko OK (11) Opět použijte tlačítka Nahoru (9) a Dolů (10) pro procházení jazyky/nastavení data a času. Potvrďte stisknutím tlačítka OK (11). Ukončete stisknutím tlačítka nabídky (2) jednou nebo dvakrát, dokud se nevrátíte na normální obrazovku.

## <span id="page-4-1"></span>**3. Volba režimu**

Když svítí modrá LED dalekohled, stiskněte tlačítko Režim (3) pro přepínání mezi: **Video, fotografie, přehrát**

- V **režimu video**: Stisknutím tlačítka OK (11) zahájíte natáčení. Dalším stisknutím zastavíte natáčení.

- V **režimu fotografování**: Vytvořte fotografii stisknutím tlačítka OK (11).

Stiskněte tolikrát, kolikrát chcete vyfotografovat.

- V režimu přehrávání pomocí tlačítek NAHORU (9) a Dolů (10) vyberte soubor, který chcete sledovat, a stisknutím tlačítka OK (11) přehrajte video na obrazovce.

**Poznámka:** Pro dosažení nejlepší kvality obrazu držte dalekohled pevně nebo použijte stativ ke stabilizaci během záznamu.

### <span id="page-4-2"></span>**4. Vypnout dalekohled**

Stiskněte a podržte tlačítko napájení (5), dokud se na displeji nezobrazí: Nashledanou.

# <span id="page-5-0"></span>**Nastavení video**

Zapněte dalekohled a vyberte režim videa.

Stiskněte tlačítko Menu (2) a poté použijte tlačítka Nahoru (9) nebo Dolů (10) k navigaci v nabídce Stisknutím tlačítka OK (11) otevřete podnabídky a potvrďte své volby. Ukončete stisknutím tlačítka nabídky (2) jednou nebo dvakrát, dokud se nevrátíte na normální obrazovku:

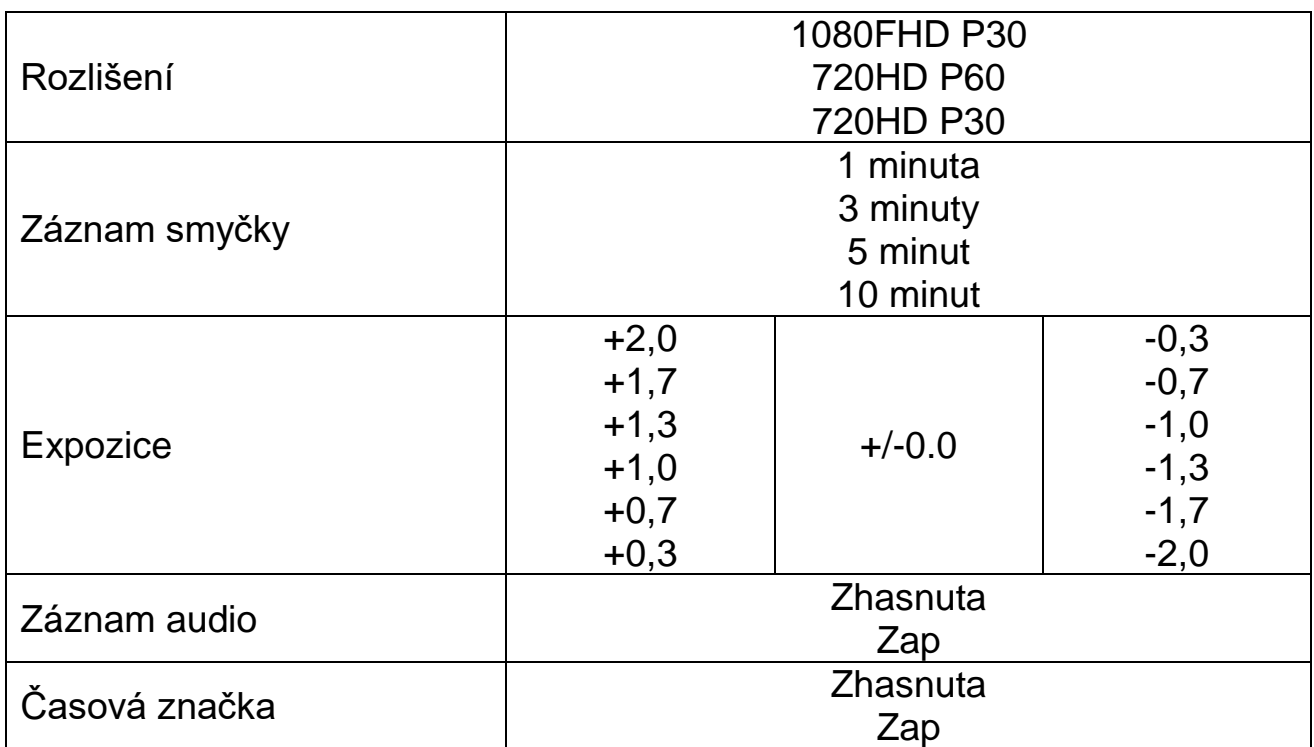

# <span id="page-6-0"></span>**Nastavení fotografie**

Zapněte dalekohled a vyberte režim fotografie.

Stiskněte tlačítko Menu (2) a poté použijte tlačítka Nahoru (9) nebo Dolů (10) k navigaci v nabídce Stisknutím tlačítka OK (11) otevřete podnabídky a potvrďte své volby. Ukončete stisknutím tlačítka nabídky (2) jednou nebo dvakrát, dokud se nevrátíte na normální obrazovku:

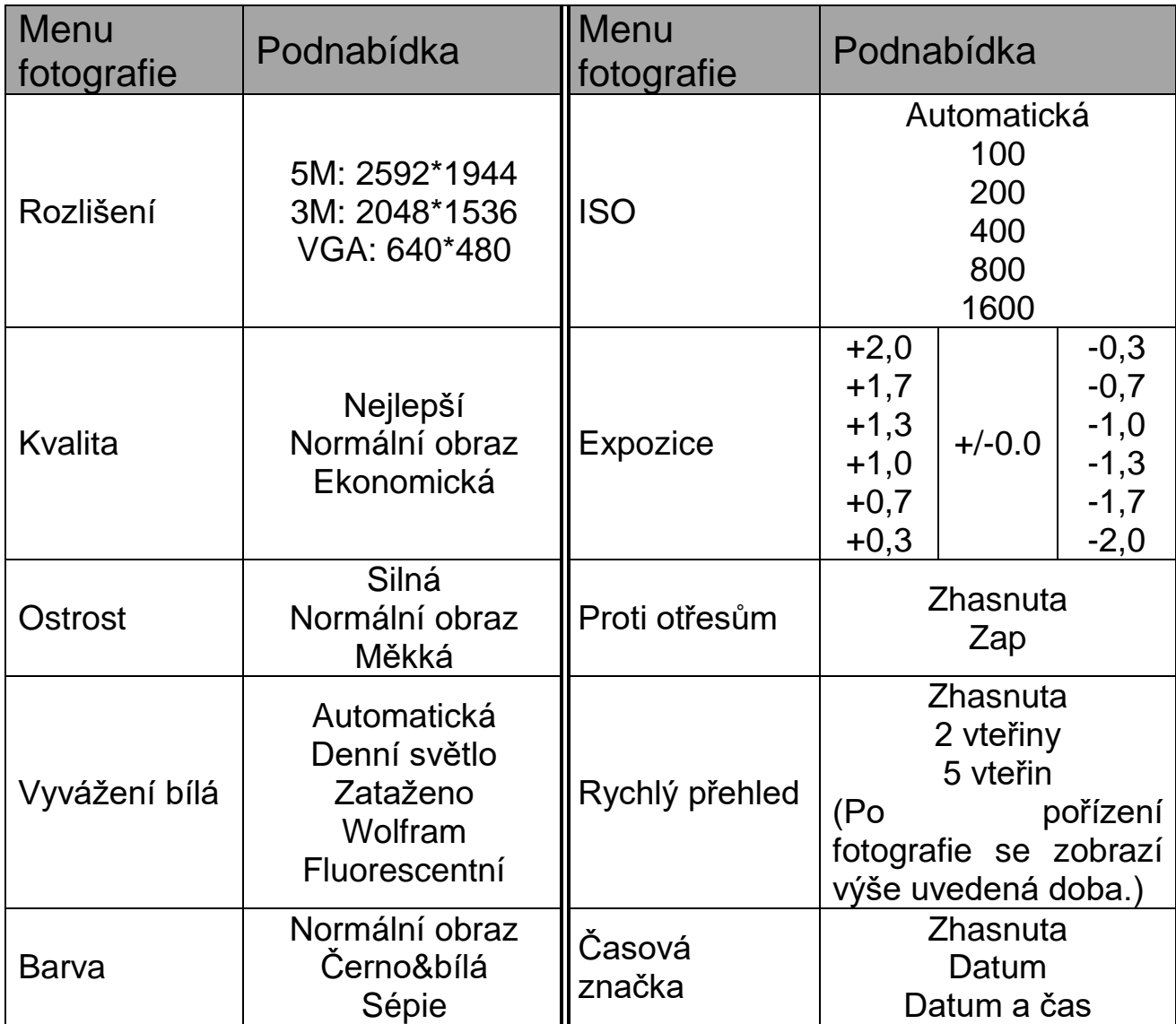

## <span id="page-7-0"></span>**Nastavení opakování**

Zapněte dalekohled a vyberte režim opakování.

Stiskněte tlačítko Menu (2) a poté použijte tlačítka Nahoru (9) nebo Dolů (10) k navigaci v nabídce Stisknutím tlačítka OK (11) otevřete podnabídky a potvrďte své volby. Ukončete stisknutím tlačítka nabídky (2) jednou nebo dvakrát, dokud se nevrátíte na normální obrazovku:

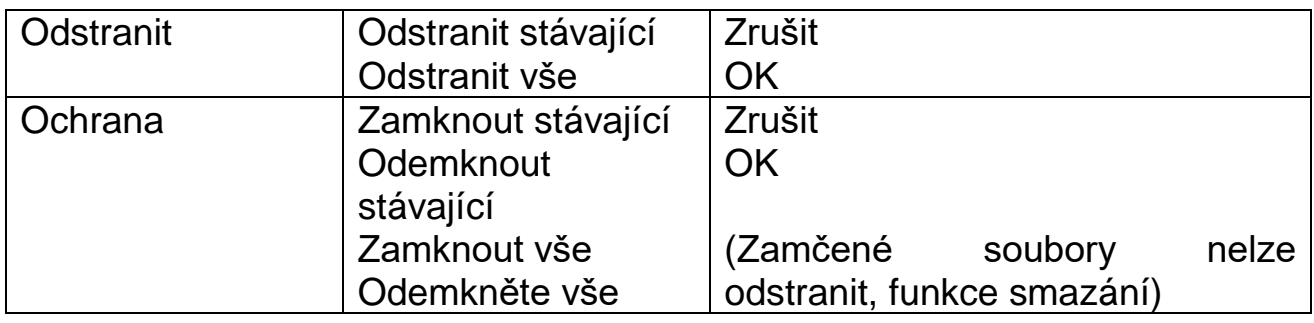

## <span id="page-7-1"></span>**Nastavení systému**

Zapněte dalekohled a stiskněte dvakrát po sobě tlačítko Menu (2) a poté použijte tlačítka Nahoru (9) nebo Dolů (10) pro pohyb v nabídce. Stisknutím tlačítka OK (11) otevřete podnabídky a potvrďte své volby. Ukončete stisknutím tlačítka nabídky (2) jednou nebo dvakrát, dokud se nevrátíte na normální obrazovku:

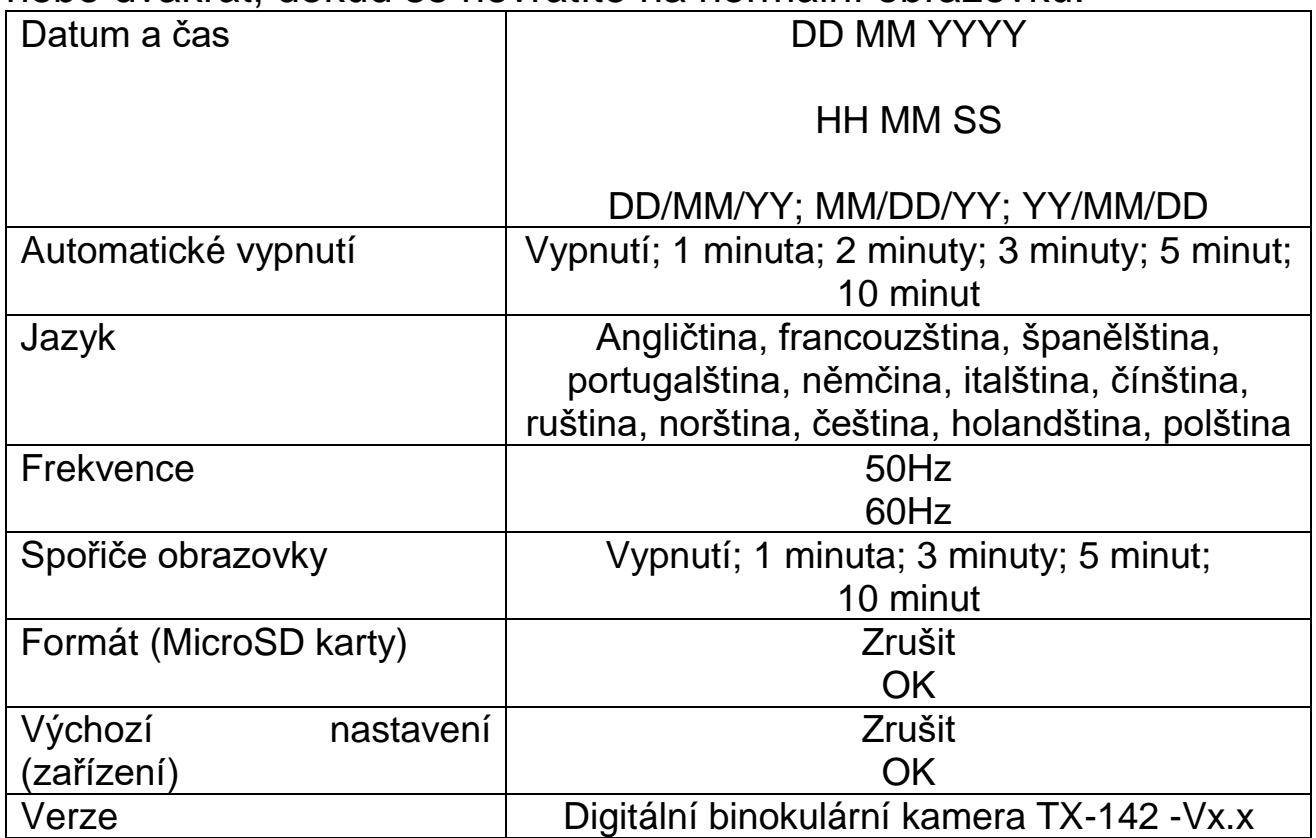

## <span id="page-8-0"></span>**Nízké zesílení světla (noční vidění)**

Tato funkce TX-142 není skutečným nočním viděním, protože zařízení nemá infračervenou LED. Díky tomu je nutný světelný zdroj (nejméně 0,01 lux). Zařízení používá snímač a čipovou sadu ke zlepšení obrazu fotografie nastavením hodnoty ISO a hodnoty expozice. Normálně TX-142 upravuje hodnoty automaticky pro zesílení slabého světla. Pro fotografie se doporučuje nastavit nastavení ISO na Auto.

## <span id="page-8-1"></span>**Připojení k počítači**

Kompatibilní s: Windows 7, 8, 8.1, 10; MacOS od 10.15; Linux - Vypnout dalekohled

- Připojte kabel MiniUSB k dalekohledu a druhý konec kabelu USB připojte do zásuvky USB počítače.

- Dalekohled bude rozpoznán jako velkokapacitní paměť, pokud je do dalekohledu vložena karta MicroSD.

- Otevřete hlavní složku dalekohledu (velkokapacitní paměť).

- jsou zobrazeny 2 podsložky: Obrázky a video

- Vyberte požadovanou podsložku a dvojitým kliknutím ji otevřete.

- Poté otevřete každý soubor, který chcete zobrazit.

Pozor: pokud chcete otevřít soubor, musí být na vašem počítači nainstalován software pro čtení fotografií/audia/videa. Většina počítačů je již standardně vybavena takovým softwarem.

Pokud systém zobrazí chybovou zprávu "SD Card Not Recogned (SD karta nerozpoznána)", vyjměte SD kartu a pomocí čtečky SD karet \* (\* není součástí) připojte přímo k počítači

## <span id="page-9-0"></span>**Výměna baterie**

Nabíjení dalekohledu připojením k počítači nebo adaptéru AC / DC (5V / 1A) pomocí dodaného kabelu MiniUSB. Po připojení kabelu USB se TX-142 zapne. Pro nabíjení jej můžete vypnout. Při nabíjení baterie svítí červená kontrolka. Pokud je plně nabitá, červená kontrolka zhasne.

**Důležité:** Když je baterie vybitá, kontrolka jednou blikne a poté se automaticky vypne. Aktuální soubory budou uloženy před vypnutím.

**Poznámka:** Chcete-li maximalizovat životnost vestavěné lithiumiontové baterie, je nutné nabíjet dalekohled prvních 5 období.

### <span id="page-9-1"></span>**Přenastavení**

Pokud produkt přestane reagovat z důvodu nesprávného použití nebo z jiných neznámých důvodů a nelze jej připojit k počítači, resetujte jej stisknutím tlačítka "Reset" (1). Produkt se zastaví a resetuje.

Nahrané soubory na MicroSD nejsou ovlivněny. Nejsou ovlivněna ani provedená nastavení.

## <span id="page-10-0"></span>**Technické údaje**

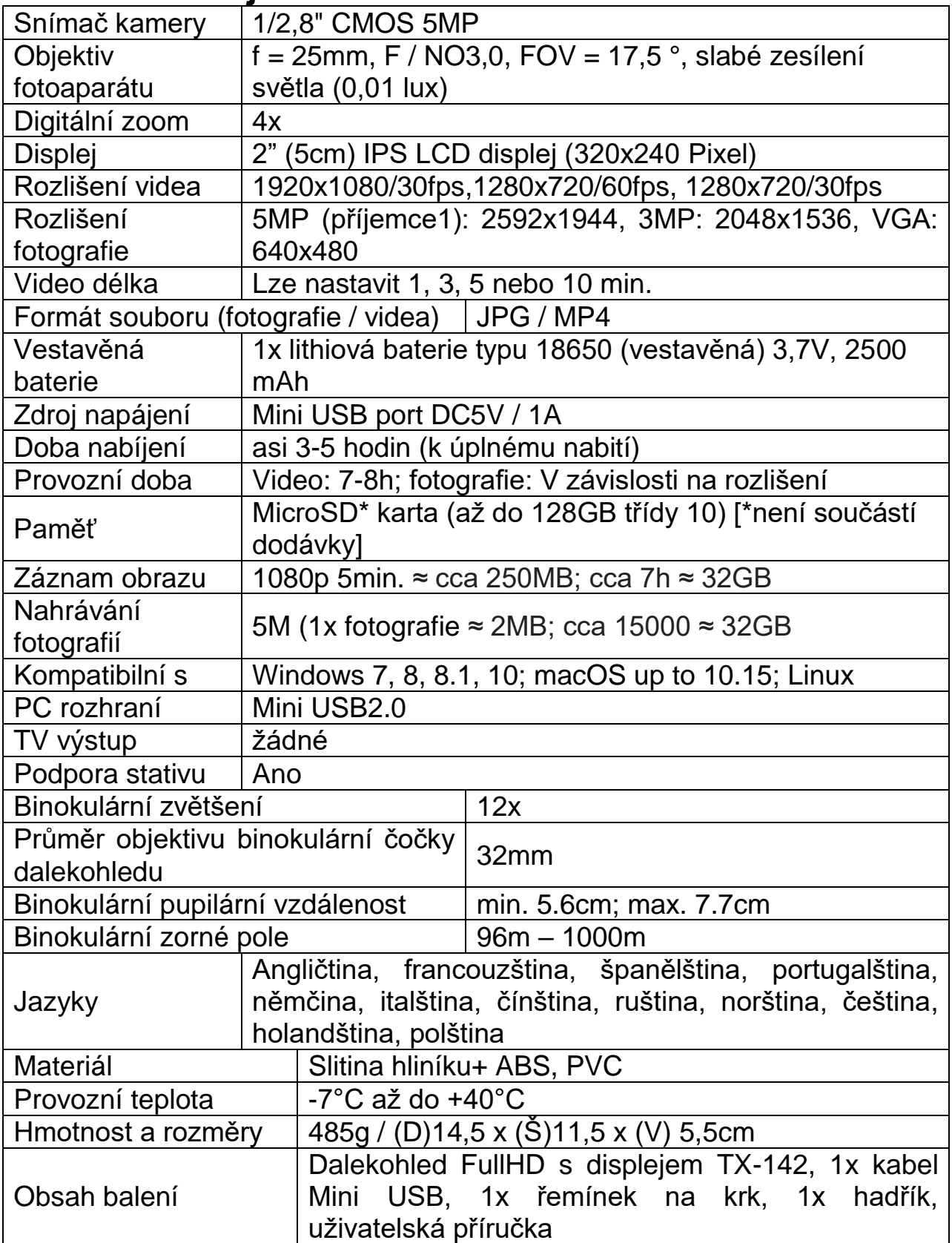

## <span id="page-11-0"></span>**Péče a údržba**

● Zařízení čistěte pouze suchým nebo mírně navlhčeným hadříkem, který nepouští vlákna. ● K čištění zařízení nepoužívejte abrazivní čisticí prostředky.

● Digitální dalekohled je vysoce přesný optický přístroj, proto se vyhněte následujícímu postupu, abyste se vyhnuli poškození:

●Používání přístroje ve velmi vysokých nebo velmi nízkých teplotách.

- ●Ponechávání nebo používání přístroje ve vlhkém prostředí po delší dobu.
- ●Používání přístroje v dešti nebo ve vodě.
- ●Nošení nebo používání přístroje v prostředí se silnými nárazy.

## **Rady**

● Zařízení je určeno výhradně pro soukromé použití, nikoli pro komerční. ● Přístroj používejte pouze tak, jak je popsáno v tomto návodu k obsluze. ● Neumísťujte žádnou část tohoto zařízení do vody nebo jiné kapaliny. ● Nemanipulujte se zařízením, máte-li mokré ruce. ● Při odpojování kabelu vždy tahejte za zástrčku. Netahejte za samotný kabel. ● Nenechávejte napájecí kabel na hraně stolu nebo pracovního povrchu. ● Zabraňte, aby se dostaly do styku s horkými povrchy. ● Uchovávejte daleko od zdrojů tepla, abyste zabránili deformaci plastových částí.

## **Bezpečnostní instrukce**

●Tento přístroj nikdy nepoužívejte k tomu, abyste se jím dívali přímo do slunce nebo do těsné blízkosti slunce. Mohlo by dojít k oslepnutí. • Obalový materiál, jako jsou plastové sáčky a gumové pásky, uchovávejte mimo dosah dětí, protože tyto materiály představují nebezpečí udušení. ● Přístroj, konkrétně objektivy nepokládejte na přímé sluneční světlo. Koncentrace tekutin by mohla způsobit požár. ● Přístroj nedemontujte. ● Přístroj nevystavujte vysokým teplotám. ● Respektujte soukromí ostatních osob. ● Tento přístroj nepoužívejte například ke sledování bytů. ● Připojení karty microSD může poškodit video soubory a dokonce i paměťovou kartu. Během procesu nahrávání videa se proto pokuste vyhnout vložení paměťové karty. ● V prostředí se špatným světlem zkuste strojem pohybovat stabilně a plynule, jinak by mohlo dojít k rozmazání a znehodnocení. ● Uchovávejte toto zařízení mimo dosah dětí nebo ho mohou děti používat pouze pod dohledem dospělých.

## <span id="page-12-0"></span>**Likvidace**

### **Staré elektrické zařízení z domácností**

⚫ Pokud již nechcete spotřebič používat, předejte jej bezplatně na veřejném sběrném místě pro staré elektrické spotřebiče. ⚫ Za žádných okolností byste neměli staré elektrické zařízení likvidovat s reziduálním odpadem.

### **Další poznámky k likvidaci.**

● Starý elektrický spotřebič vraťte vždy tak, aby nedošlo k narušení jeho následného opětovného použití nebo recyklace. Baterie je nutné předem vyjmout a je třeba zabránit poškození nádob obsahujících škodlivé kapaliny.

● Staré elektrické spotřebiče mohou obsahovat škodlivé látky. Pokud je se spotřebičem zacházeno špatně nebo je poškozen, může to mít za následek poškození zdraví nebo kontaminaci vody nebo půdy během následné recyklace.

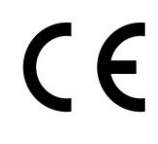

Produkty označené tímto symbolem splňují všechny příslušné předpisy Společenství Evropského hospodářského prostoru.

Společnost Technaxx Deutschland GmbH & Co KG vydala "prohlášení o shodě" v souladu s příslušnými směrnicemi a příslušnými normami. byl vytvořen. Toto lze kdykoli zobrazit na vyžádání.

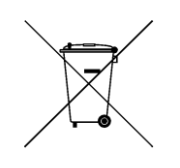

**Upozornění týkající se bezpečnosti a likvidace baterií:** Uchovávat mimo dosah dětí. Pokud dítě omylem baterii(e) spolkne, neprodleně vyhledat lékaře nebo nemocnici! Věnovat pozornost předepsané polaritě **(+)** a **(–)** baterií! Vyměňovat pouze celou sadu baterií; nepoužívat současně staré a nové baterie nebo baterie různého typu. Baterie nikdy nezkratovat, neotvírat, nedeformovat a nenabíjet! **Nebezpečí poranění!** Nevhazovat baterie do ohně. **Nebezpečí výbuchu!** Použité baterie ihned vyjmout z přístroje a pokud nebudou po dlouhou dobu používány, zlikvidovat je.

Baterie lze po použití v maloobchodě bezplatně vrátit. Koncový uživatel je ze zákona povinen vrátit použité baterie. Oddělený sběr a recyklace starých baterií pro životní prostředí a zdraví. Před likvidací zařízení vyjměte baterie.

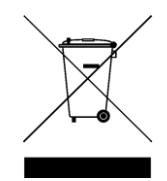

**Pokyny pro ochranu životního prostředí:** Obalové materiály jsou suroviny a lze je opět použít. Obaly oddělit podle jejich druhu a v zájmu ochrany životního prostředí zajistit jejich likvidaci podle předpisů. Vyřazené přístroje a baterie nepatří do domovního odpadu! Odborně se musejí zlikvidovat i staré přístroje a baterie! **Čištění:** Chraňte zařízení před znečištěním a kontaminací (použijte čistý hadřík). Nepoužívejte hrubé či drsné materiály, rozpouštědla, jiné agresivní čističe. Zařízení po vyčištění otřete. **Distributor:** Technaxx Deutschland GmbH & Co.KG, Konrad-Zuse-Ring 16-18, 61137 Schöneck, Německo